## HSC Team Member Onboarding Checklist

| Name:     | Start Date: |
|-----------|-------------|
| Position: | Supervisor: |
| EUID:     | EMPLID:     |

| Pre-Arrival Procedures                                |                                                                         |
|-------------------------------------------------------|-------------------------------------------------------------------------|
| <ul> <li>Activate EUID and set password if</li> </ul> | Visit <u>https://ams.unt.edu/.</u>                                      |
| necessary                                             |                                                                         |
| <ul> <li>Complete Onboarding Lasks</li> </ul>         | Review "Invitation to Complete Onboarding" sent to your personal email. |

| Arrival Procedures – To Be Completed by Supervisor & Team Member            |                                                                                                    |
|-----------------------------------------------------------------------------|----------------------------------------------------------------------------------------------------|
| <ul> <li>Verify I-9 Documents with HSC HR</li> </ul>                        | First, complete Section 1 of the I-9 in Electronic Onboarding.<br>Schedule I-9 Verification Appointment. Visit 550 Bailey Avenue,<br>Suite 330, Fort Worth TX 76107 for appointment. Remember to<br>bring your Form I-9 Acceptable Documents to the Verification<br>Appointment. |
| <ul> <li>ePAR (Electronic Payroll Action Request)</li> </ul>                | Your supervisor must process your hire ePAR after your I-9 documents are verified by HSC HR.                                                                                                    |
| <ul> <li>Access/ID Card</li> <li>Key/Cardkey for physical access</li> </ul> | Complete <u>forms</u> and gather signatures from supervisor. Submit completed forms along with a selfie picture (clear headshot, plain background) to the <u>Access Control office</u> .                                                                                         |
| <ul> <li>Parking Permit</li> </ul>                                          | You must activate your EUID prior to this step. Purchase parking permit online. Print temporary permit after your purchase. Your sticker will be mailed to your home address.                                                                                                    |
| <ul> <li>Review job description</li> </ul>                                  | Obtain job description and duties from supervisor. Review and ask questions, if necessary.                                                                                                    |

| Training Modules                                                                              |                                                                                                    |
|-----------------------------------------------------------------------------------------------|----------------------------------------------------------------------------------------------------|
| <ul> <li>New Team Member Orientation</li> <li>Benefits Orientation</li> </ul>                 | Orientation dates sent in your offer letter. Contact <u>HSC HR</u> if needed for registration links.                                                                                                    |
| <ul> <li>Complete required new hire training during first week in <u>Learn HSC</u></li> </ul> | <ul> <li>Training modules include:</li> <li>HSC New Employee Onboarding</li> <li>Compliance &amp; Integrity Training Program for New Hires</li> <li>Information Security Awareness Training</li> <li>Bloodborne Pathogens &amp; Biosafety Training (assigned based on role/department)</li> </ul> |

| New Team Member Basics                               |                                                                           |
|------------------------------------------------------|---------------------------------------------------------------------------|
| <ul> <li>Campus Map</li> </ul>                       | Interactive Campus Map. Printable Campus Map.                             |
| <ul> <li>Campus/External Mail Procedures</li> </ul>  | Discuss with supervisor, if needed.                                       |
| <ul> <li>Facilities Work Orders</li> </ul>           | <u>Submit a workorder</u> .<br>Instructions on how to submit a workorder. |
| <ul> <li>Review Policies &amp; Procedures</li> </ul> | Review Institutional Policies.                                            |
| <ul> <li>Employee Portal</li> </ul>                  | Employee Portal                                                           |

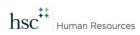

## HSC Team Member Onboarding Checklist

|                                                                                               |                                                         | Supervisor will review leave policies and departmental process         |
|-----------------------------------------------------------------------------------------------|---------------------------------------------------------|------------------------------------------------------------------------|
| <ul> <li>Time Reporting &amp; Submission of Leave<br/>(Vacation, Sick Leave, etc.)</li> </ul> | Time Reporting & Submission of Leave                    | for approval and reporting of time worked and leave                    |
|                                                                                               |                                                         | requested in the <u>employee portal</u> . Leave is requested under     |
|                                                                                               | the elegate tile.                                       |                                                                        |
|                                                                                               | Time entry training guides and employee leave guidance. |                                                                        |
| 0                                                                                             | HR Websites                                             | HSC HR Website and UNT System HR Website                               |
| 0                                                                                             | HSC Website                                             | HSC Website                                                            |
| 0                                                                                             | Holidays/Campus Calendars                               | HSC Daily News and HSC Holiday Calendar                                |
|                                                                                               |                                                         | Supplemental training offered by Organizational                        |
| 0                                                                                             | Supplemental Training                                   | Development & Engagement (ODE).                                        |
| Ū                                                                                             |                                                         | LinkedIn Learning courses.                                             |
|                                                                                               |                                                         | Insite (HSC Intranet) and Everyday Resources (administrative           |
| 0                                                                                             | Internal Resources                                      | resources, facilities assistance, room scheduling,                     |
|                                                                                               |                                                         | communication tools, business cards, etc.)                             |
| 0                                                                                             | HSC Faculty/Staff/Department Directories                | Faculty & Staff Directory                                              |
| 0                                                                                             | HSC Faculty Profiles                                    | HSC Experts Portal                                                     |
| 0                                                                                             | HSC Faculty Affairs                                     | Office of Faculty Affairs                                              |
| 0                                                                                             | Public Information Requests                             | Public Information Requests. Contact HSC HR at 817-735-2690.           |
|                                                                                               |                                                         | Login to the <u>employee portal</u> and select the Personal Details    |
|                                                                                               |                                                         | tile to update your information such as: Emergency Contacts,           |
| 0                                                                                             | Personal Details                                        | Phone, Address, Preferred Name, State Service, Disability              |
| 0                                                                                             |                                                         | and/or Veteran Status.                                                 |
|                                                                                               |                                                         | Note: You can update your highest education level obtained             |
|                                                                                               |                                                         | by emailing <u>HR Records</u> with a copy of an unofficial transcript. |
| <ul> <li>Employee Self Service</li> </ul>                                                     |                                                         | Login to the <u>employee portal</u> and view in the Employee Self-     |
|                                                                                               |                                                         | Service tab.                                                           |
|                                                                                               | Employee Selt Service                                   |                                                                        |
|                                                                                               |                                                         | View Paycheck, Direct Deposit, W-4, W-2 forms. Benefits                |
|                                                                                               |                                                         | Summary. Leave Balances. Total Rewards Statement.                      |
| 0                                                                                             | HSC emergency alert system                              | Sign up for HSC <u>Red Alert</u>                                       |
| 0                                                                                             | HSC IT Help Desk                                        | Helpdesk and Client Services                                           |
| 0                                                                                             | HSC Organizational Charts                               | HSC Organizational Charts                                              |
|                                                                                               | Flexible Work Arrangement                               | If applicable to your position, discuss your desired <u>Flexible</u>   |
| 0                                                                                             |                                                         | Work Arrangement with your supervisor. Supervisor approval,            |
|                                                                                               |                                                         | training and a form is required.                                       |

| Technology                                        |                                                                                                    |
|---------------------------------------------------|----------------------------------------------------------------------------------------------------|
| <ul> <li>Equipment &amp; Software</li> </ul>      | Discuss any equipment or software needs with your supervisor.<br>Contact the <u>Helpdesk</u> if a site license is needed for your role.                                                                                  |
| <ul> <li>Printer/Copier/Scanner</li> </ul>        | Copier/MFD Services                                                                                                    |
| <ul> <li>Shared Drives/File Structure</li> </ul>  | Receive guidance on departmental protocol from your supervisor.                                                                                                    |
| <ul> <li>Security and Network Overview</li> </ul> | Receive guidance from your supervisor to protect the<br>confidentiality, integrity, and availability of HSC IT resources.<br>Your supervisor will be notified when you have completed the<br>required security training. |
| <ul> <li>Campus Wi-Fi Access</li> </ul>           | Helpdesk and Client Services                                                                                                    |
| o Phone                                           | Receive phone number from supervisor. <u>Set up your phone in</u><br><u>Microsoft Teams.</u>                                                                                                    |

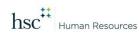

## HSC Team Member Onboarding Checklist

| <ul> <li>Microsoft Teams Chat/Meet</li> </ul> | Welcome to Teams.                                                                                                    |
|-----------------------------------------------|----------------------------------------------------------------------------------------------------|
| o Outlook/Webmail/Office 365                  | Email usage guidelines.Regular email, contact management<br>and calendaring should occur in the Outlook application on<br>your computer.<br>Office 365 Login – provides secure access to your Office apps<br>in a web browser.Contact Helpdesk and Client Services<br>with Outlook access or set up. |
| <ul> <li>HSC Mobile Device Setup</li> </ul>   | Contact <u>Helpdesk and Client Services</u> if applicable and assistance is needed with set up.                                                                                                    |
| <ul> <li>Calendar Sharing</li> </ul>          | Review calendar sharing needs with your supervisor.                                                                                                    |
| <ul> <li>Approved Software List</li> </ul>    | Approved Software                                                                                                    |
| <ul> <li>Brand Usage/Identity</li> </ul>      | HSC Brand Manual                                                                                                    |
| <ul> <li>Canvas Access</li> </ul>             | Canvas Learning Management System                                                                                                    |

## Additional Resources

Business Support Services (Payroll, Travel, Procurement), 855-868-4357

HSC HR, 817-735-2690. Address: 550 Bailey Avenue, Suite 330, Fort Worth, TX 76107

Helpdesk and Client Services, 817-735-2192

Facilities, 817-735-2182

<u>HSC Police</u> – Emergency: 911 or 817-735-2600. Non-Emergency: 817-735-2210

Priority Care Clinic - 817-735-CARE (2273). Address: 855 Montgomery Street, 3rd floor of Health Pavilion.